## 参照用歩掛の復帰手順

■参照用歩掛データ

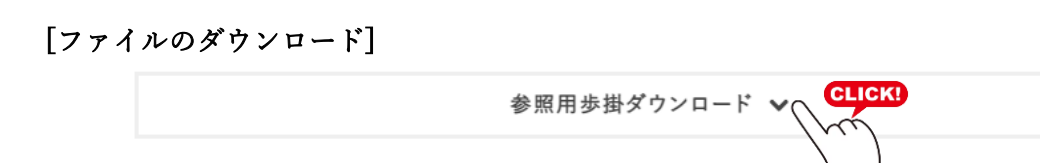

能力条件による歩掛参照を行うために必要なデータです。

ダウンロード心: SeBackup-sbugake\_R32.1.Izhへ CLCO

※ダウンロードしたファイルを[データベース保守]-[マスター復帰]で復帰してください。

[マスター復帰]

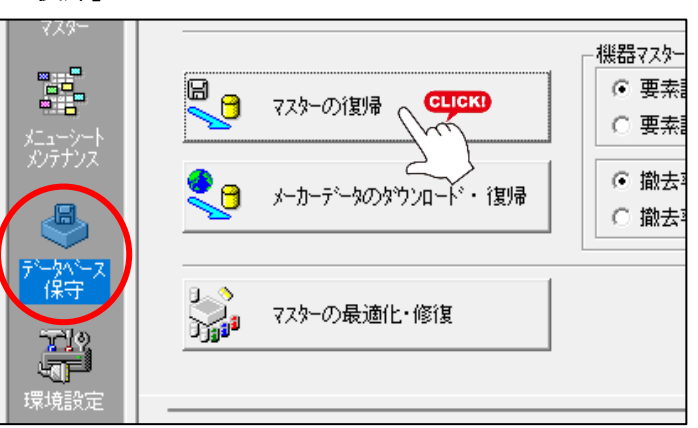

**STEP** O1 弊社 HP から「参照用歩掛データ」 ファイルを ご利用中のパソコンにダウンロードします。

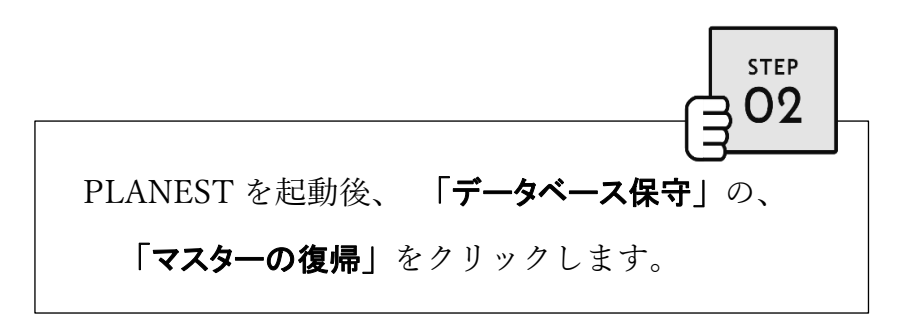

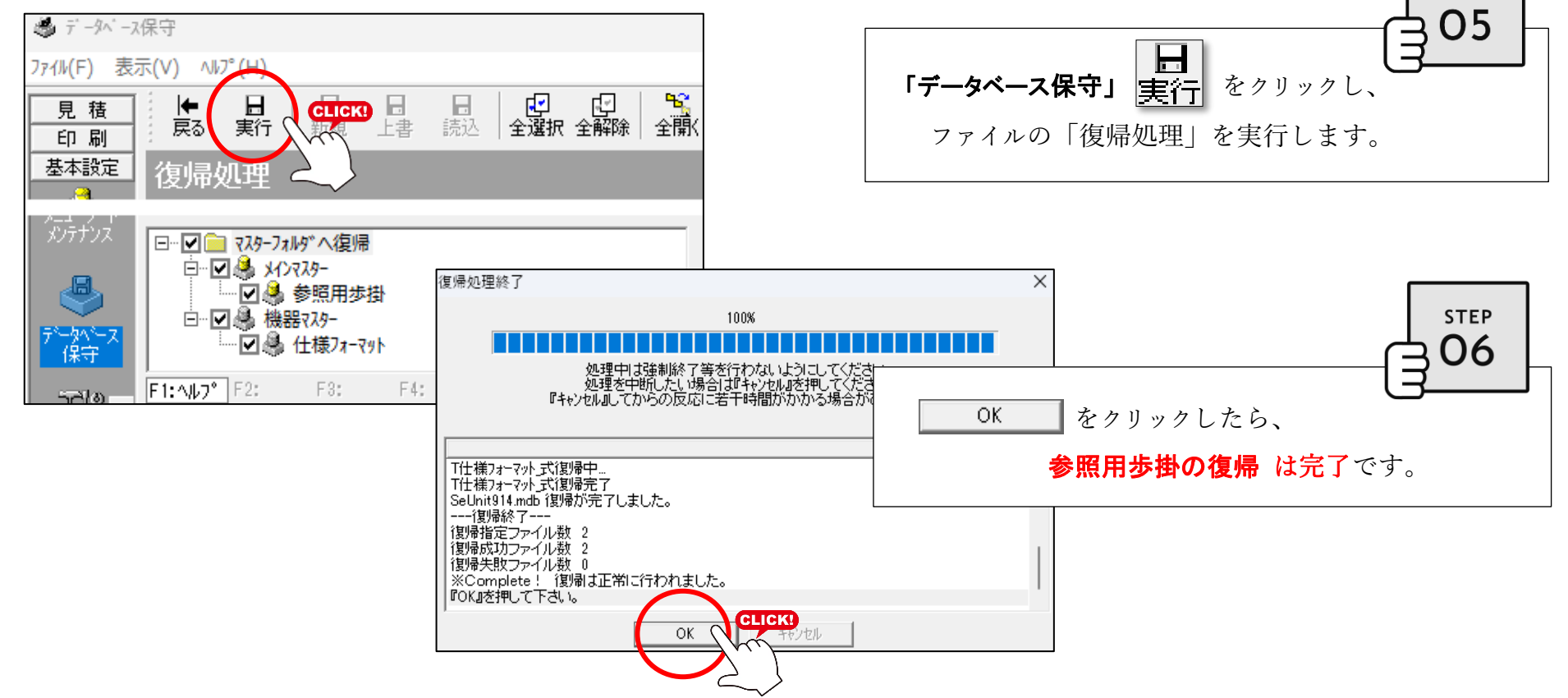

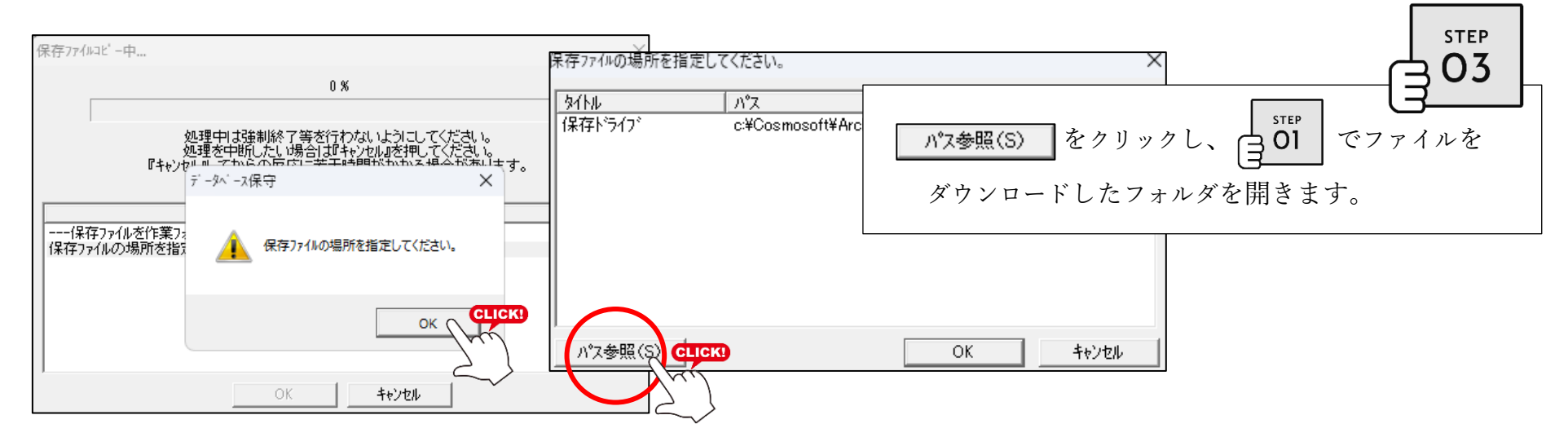

多期  $\overline{\mathbf{1}}$  > Downloads  $\leftarrow$  $\uparrow$  $\hspace{0.1cm}\backsim \hspace{0.1cm}$   $\hspace{0.1cm}\sim \hspace{0.1cm}$   $\hspace{0.1cm}\sim$ Downloadsの検索 م  $\rightarrow$ 整理 ▼ 新しいフォルダー  $\equiv$   $\star$  $\Box$ **O** 名前 種類 サイズ ■ デスクトップ  $\rightarrow \frac{\mathbf{L}}{2}$  Downloads  $\vee$  今日 > 合 ホーム [5] SeBackup-sbugake\_R32.1.lzh LZH ファイル 49 KB  $\vee$  **C** LAN DISK ファイル名(N): SeBackup-sbugake\_R32.1.lzh (\*.DBK:\*.LZH:\*.BUF ~ **CLICK!** 開<(O)

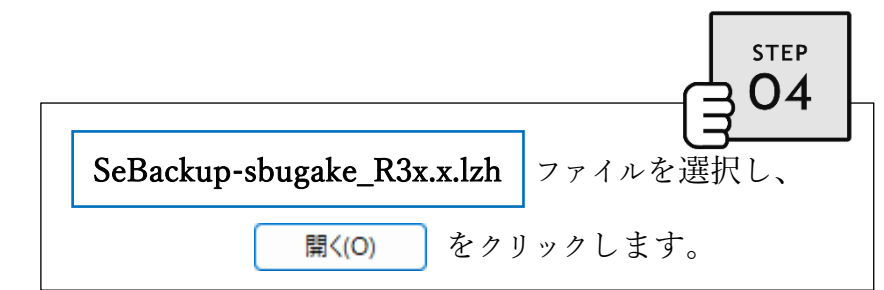

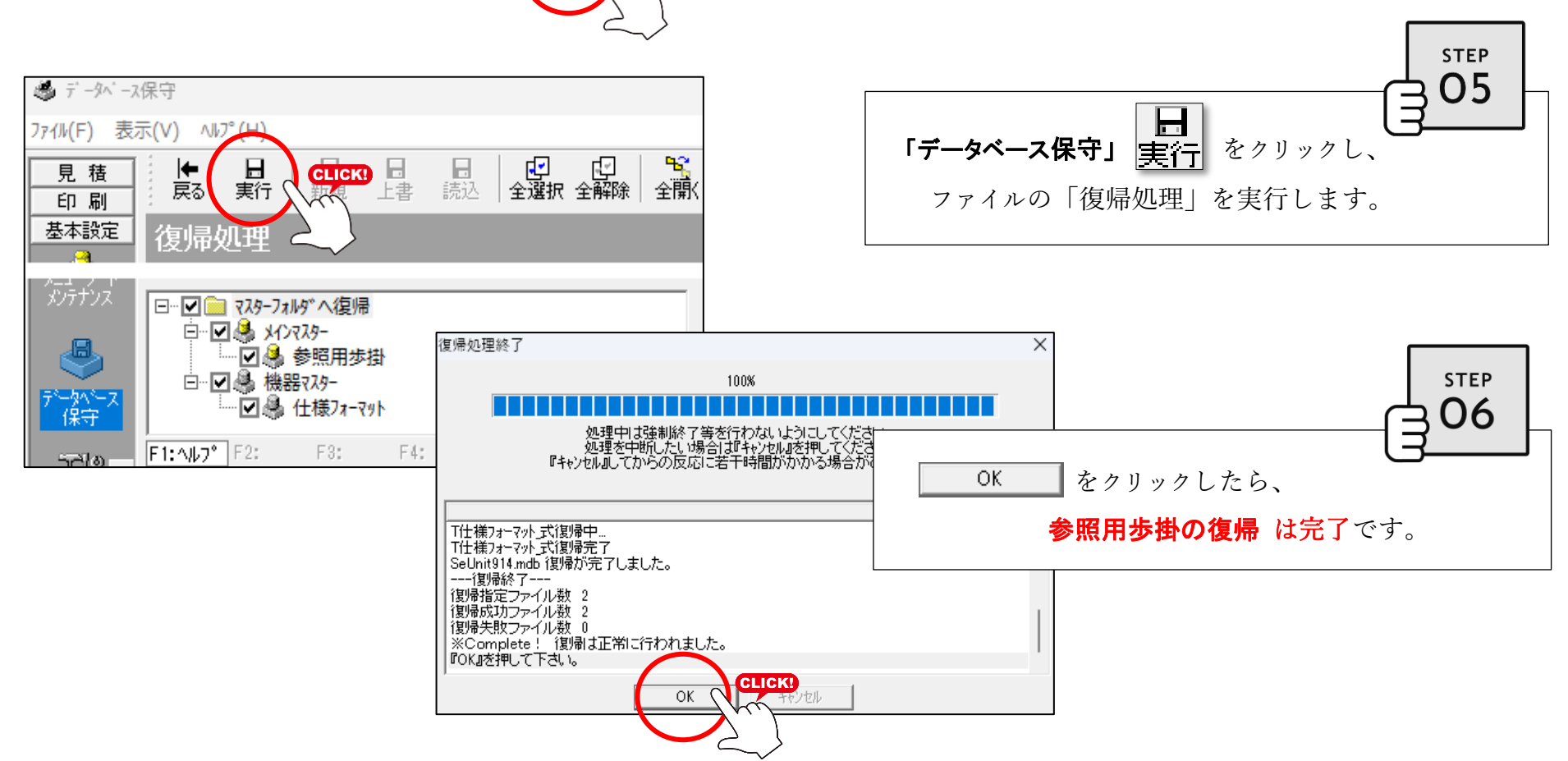

※ファイルのダウンロード先(保存場所)は ご利用ブラウザの [設定] で確認できます。